#### 3D & Multimedia Across Platforms and Devices Using JOGL

#### Siggraph 2010 - LA Convention Center July 27, 2010

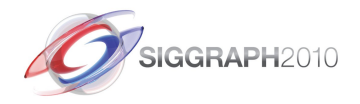

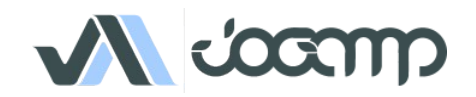

### Who/What is JogAmp?

- Java Graphics, Audio, Media & Processing High Performance Bindings
	- $JOGL \rightarrow OpenGL$
	- $JOCL \rightarrow OpenCL$
	- JOAL  $\rightarrow$  OpenAL
	- $\mathsf{TOPO} \rightarrow \mathsf{OpenMax}$
- One Stop Community Platform
	- SCM, Bugtracking, Buildserver, Mailinglist/Forum,..
- BSD License
- Commercial Support
- http://jogamp.org

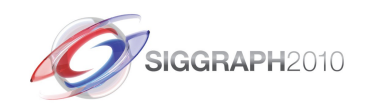

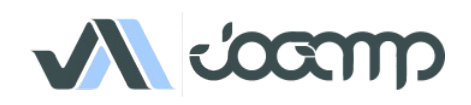

# Why Java?

- Availability:
	- Java, OpenGL, OpenCL, OpenAL, ..
	- Multiple Vendors
		- OpenJDK / IcedTea
		- Oracle JDK
		- IBM J9, ..
		- PhoneME
		- JamVM
		- CacaoVM
		- Dalvik
	- $\bullet$  x86, arm, ppc, sh4, ..
	- GNU/Linux, BSD, MacOSX, MS Windows, QNX

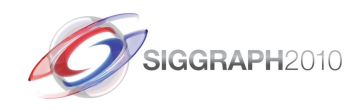

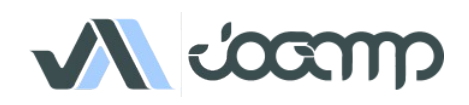

# Why Java?

- Managed Code
	- Common API for
		- Windowing
		- GLContext
		- Rendering
		- SwapBuffer
	- OpenGL Pipelining / Debugging / Trace
	- Access to vast number of API / Middleware

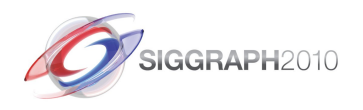

VCOO

### Continuity / Usage

- Usage <http://jogamp.org/jogl/>
	- Ardor3D
	- C3D Studio [http://c3d.com](http://c3d.com/)
	- Elflight Engine
	- Field/Processing
	- Gephi
	- NASA Worldwind

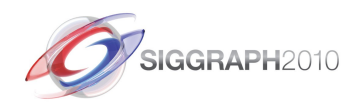

● ...

NCOO

# Continuity / Maturity

- Maturity
	- Version 1
		- JSR-231
	- Version 2
		- $-$  OpenGL Profiles (ES 1+2, GL 2 + 3 + 4)
		- Windowing Toolkit Abstraction
		- Continuity Build/Test Server <http://jogamp.org/chuck/>
- Community Contributions
	- FreeBSD Port
	- JOAL Fixes
	- JOCL Project
	- Bugzilla Entries and Test Cases
	- Code Reviews

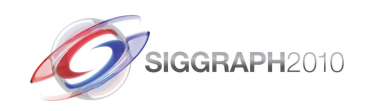

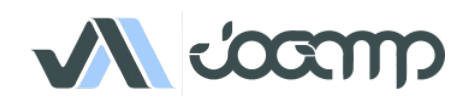

#### OpenGL Profiles

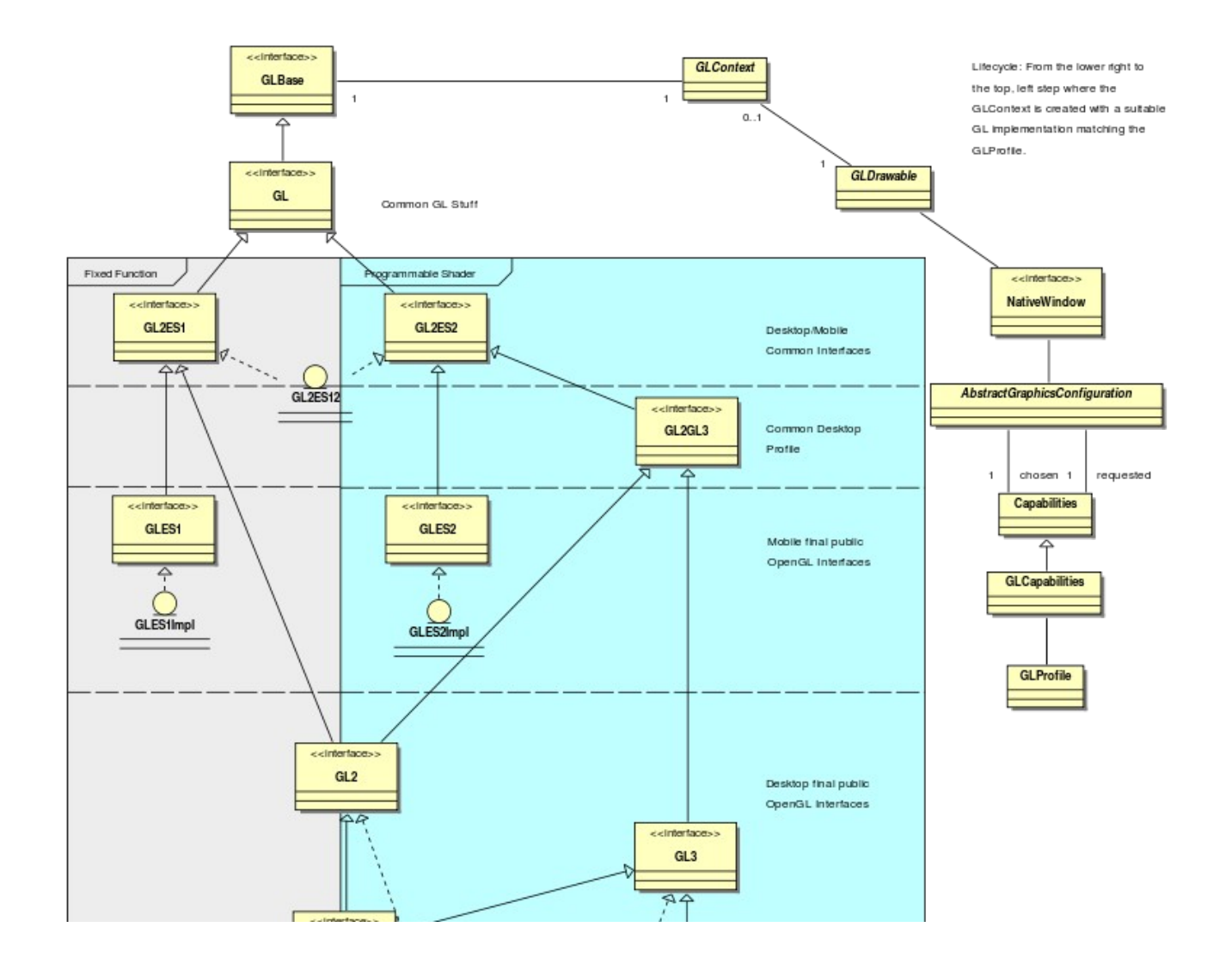

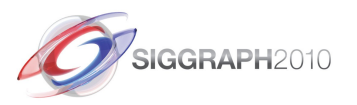

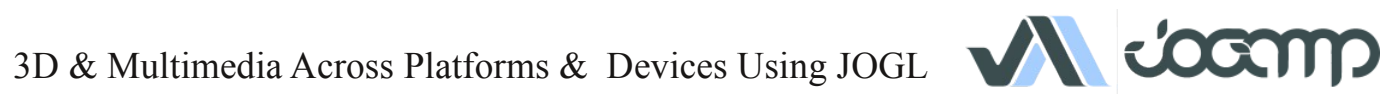

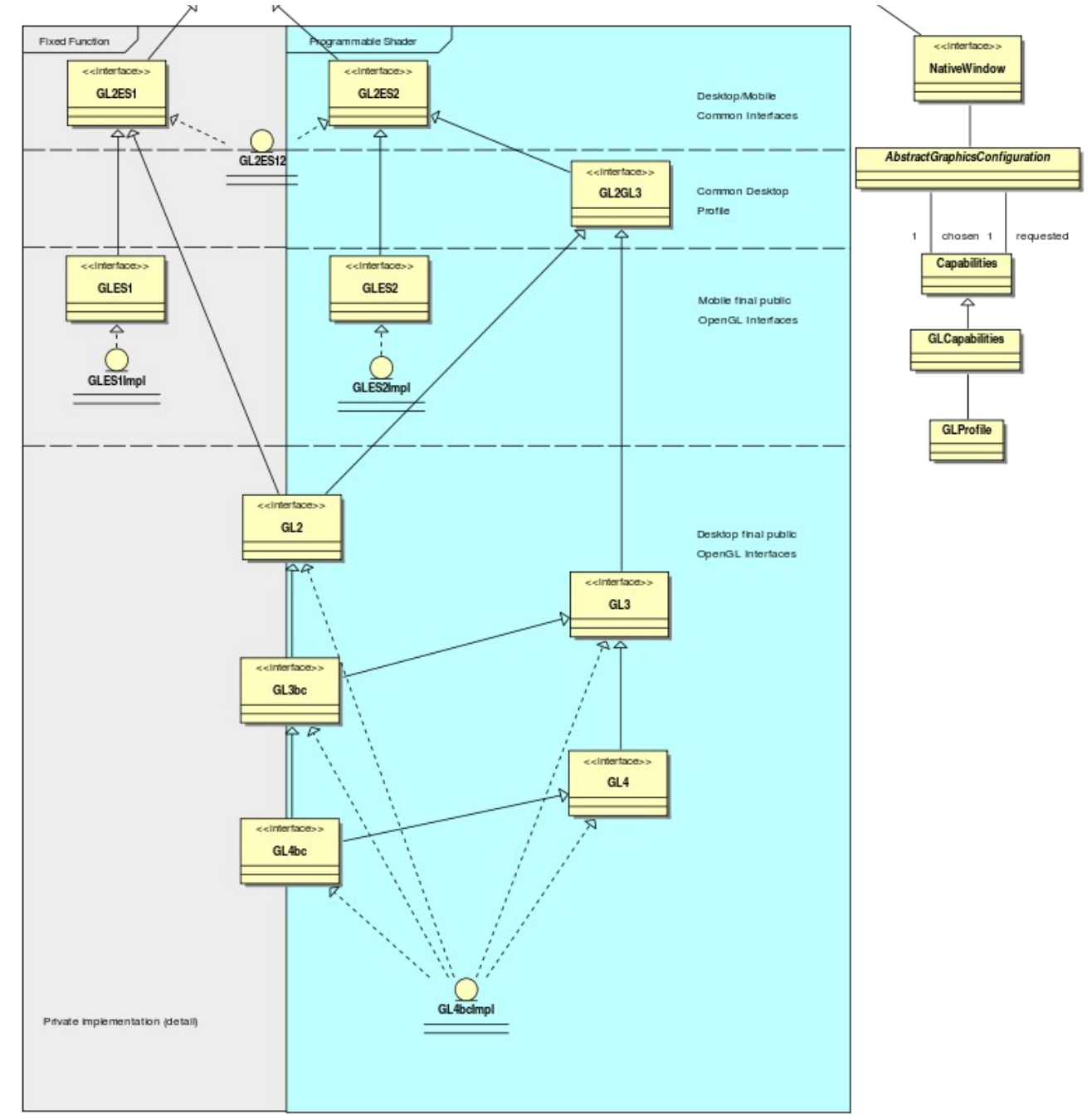

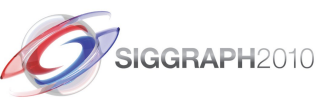

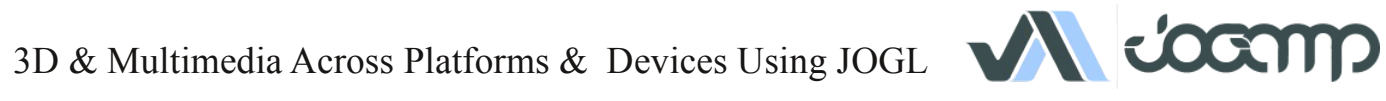

#### Flexible GL Profile Coding

```
import javax.media.opengl.*; // Common JOGL
import com.jogamp.newt.*; // Common NEWT
public void run() {
  GLProfile glp = GLProfile.getDefault(); // Get the platforms default GL profile
 GLCapabilities \text{ caps} = new GLCapabilities(qlp);GLDrawable drawable = GLWindow.create(caps);
   ...
 GL ql = drawable.getGL();
 int programs[] = new int[1];
  if( gl.isExtensionAvailable("GL_VERSION_2_0") ) {
    // able to use OpenGL 2.0 functionality
   programs[0] = q1.getGL2() . q1CreateProgram();
     ...
   } 
  if( gl.isExtensionAvailable("GL_ARB_vertex_program") ||
      gl.isFunctionAvailable("glGenProgramsARB") ) {
    gl.getGL2().glGenProgramsARB(1, programs, 0);
   }
```
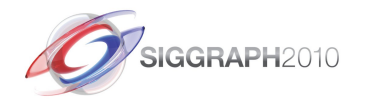

..

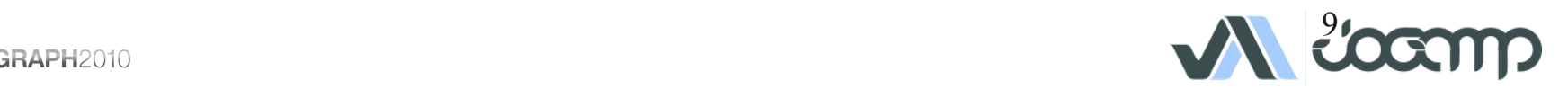

#### Flexible GL Profile Coding

```
GL ql = drawable.getGL();
   ...
  // The following can be queried on a GL instance or the GLProfile itself
  If ( gl.isGL4bc() ) {
    // OpenGL 4 Backward Compatible Profile Engine
   GL4bc gl4bc = gl.getGL4bc();
     ...
  } else if ( gl.isGL4() ) {
    // OpenGL 4 Core Profile Engine
  } else if ( gl.isGL3bc() ) {
    // OpenGL 3 Backward Compatible Profile Engine
  } else if ( gl.isGL3() ) {
    // OpenGL 3 Core Profile Engine
  } else if ( gl.isGL2() ) {
    // OpenGL 2 Profile Engine
  } else if ( gl.isGLES1() ) {
    // OpenGL ES 1 Profile Engine
  } else if ( gl.isGLES2() ) {
    // OpenGL ES 2 Profile Engine
  } else {
    Throw new RuntimeException("No Engine Available For Unknown GL Profile: "+glp);
 }
```
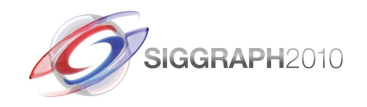

}

...

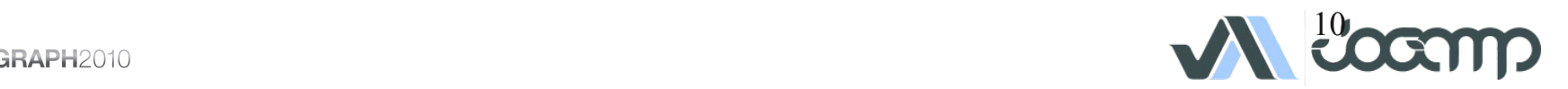

#### Windowing Toolkits

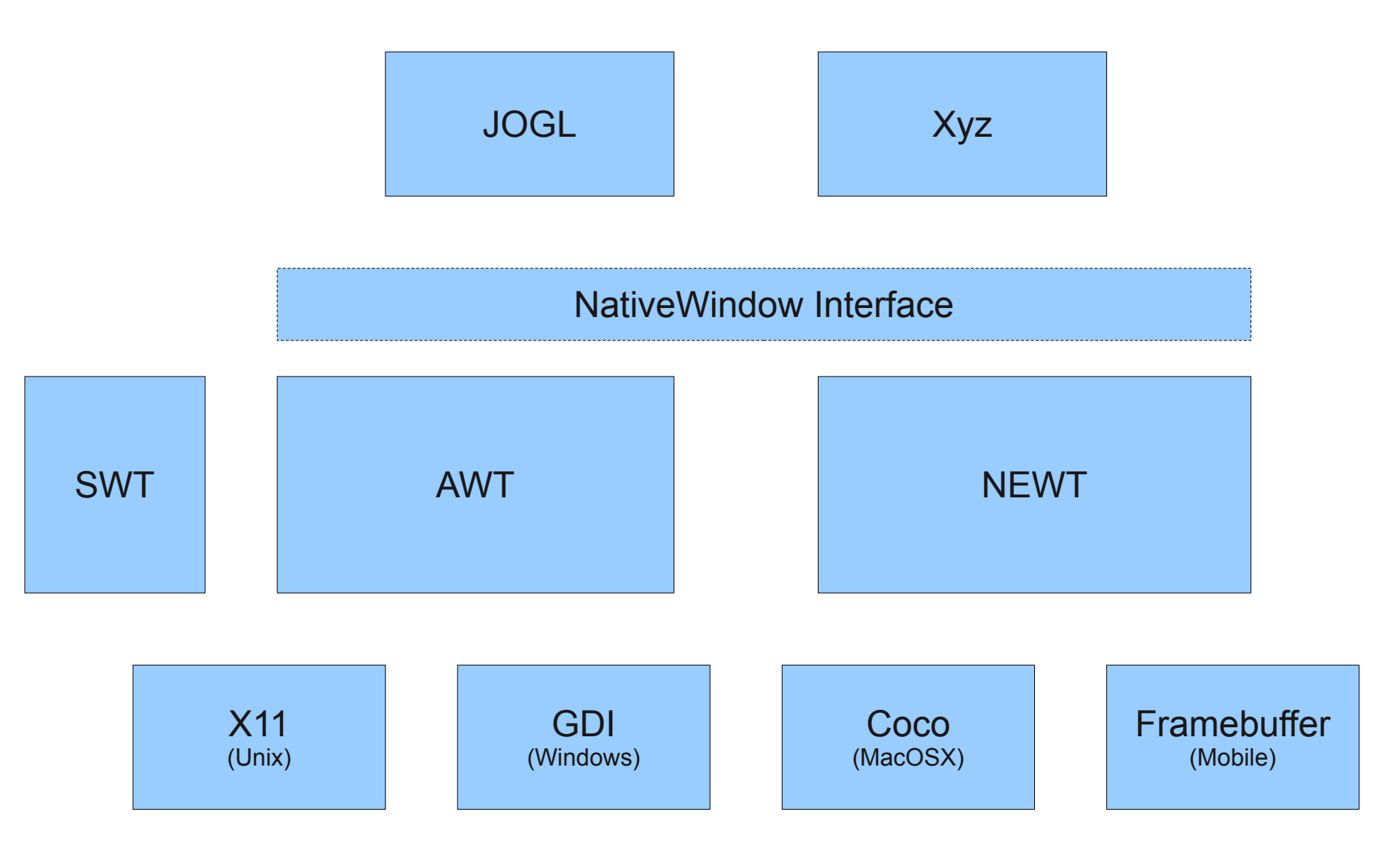

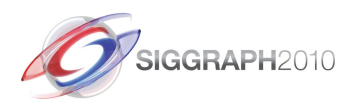

3D & Multimedia Across Platforms & Devices Using JOGL

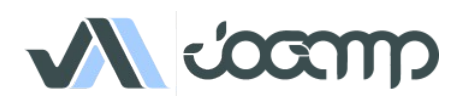

### JOGL Example: AWT

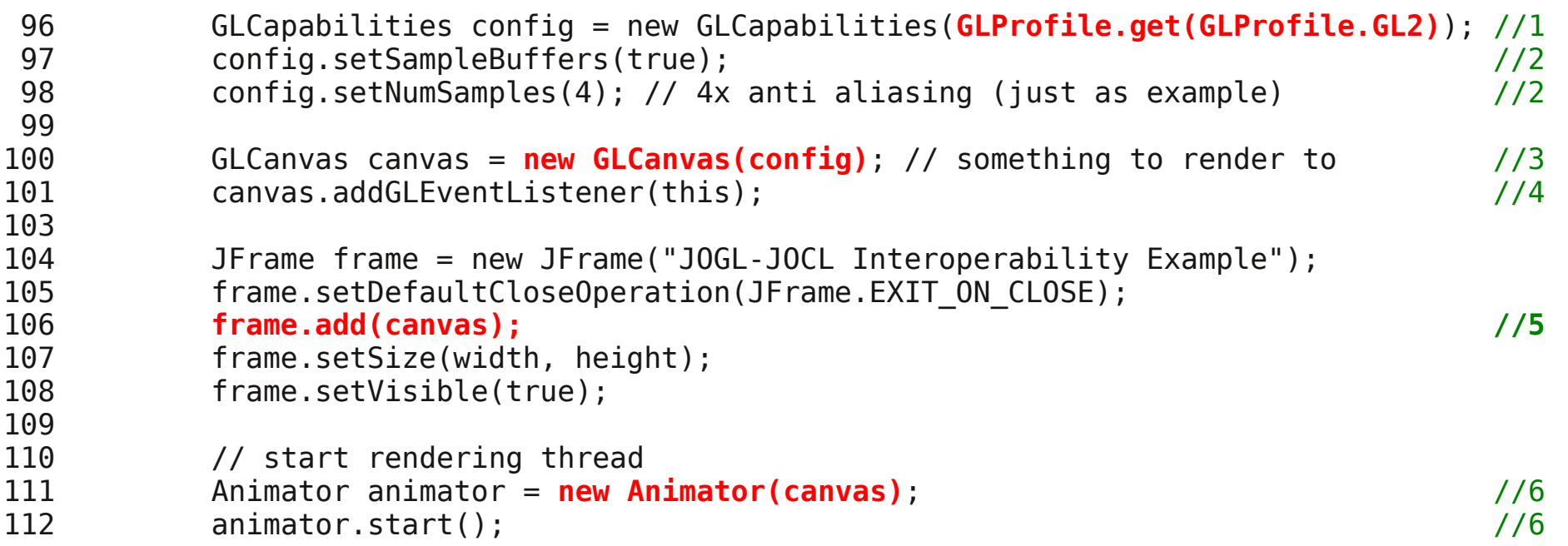

1.Chose GL Profile 2.Config GL Capabilities 3.Create GLDrawable (AWT) 4.Hook GLEventListener to GLDrawable 5.Add GLDrawable to Window 6.Animator Thread

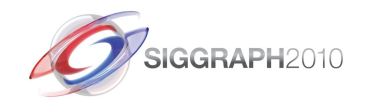

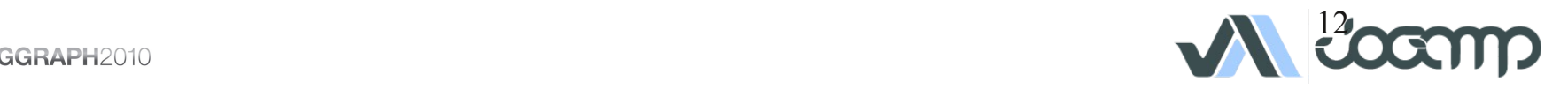

#### JOGL Example: GLEventListener

```
96 GLCapabilities config = new GLCapabilities(GLProfile.get(GLProfile.GL2));
97 config.setSampleBuffers(true);
98 config.setNumSamples(4); // 4x anti aliasing (just as example)
99 
100 GLCanvas canvas = new GLCanvas(config); // something to render to
101 canvas.addGLEventListener(this);
...
114 public void init(GLAutoDrawable drawable) {
...
134 // enable GL error checking using the composeable pipeline
135 GL ql = drawable.getGL();
136 gl = gl.getContext().setGL(
137 GLPipelineFactory.create("javax.media.opengl.Debug", GL2.class, gl, null) );
138 
139 gl.setSwapInterval(1);
...
14x }
```

```
198 public void display(GLAutoDrawable drawable) {
199 
200 GL2 gl = drawable.getGL().getGL2();
201 gl.glClear(...);
```
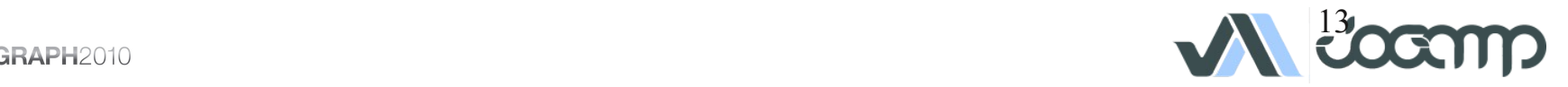

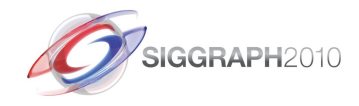

...

#### AWT Agnostic Coding

```
import javax.media.opengl.*; // Common JOGL
import com.jogamp.newt.Window; \frac{1}{2} // Common NEWT
import com.jogamp.newt.event.*; // Generic NEWT Event Handling 
import com.jogamp.newt.event.awt.*; \overline{y} // NEWT \rightarrow AWT Adapter
import java.awt.Component; \frac{1}{2} // Identify if GLDrawable is AWT (GLCanvas)
class GearsMouseAdapter extends MouseAdapter {
      public void mousePressed(MouseEvent e) {
 ..
       }
}
public void init(GLAutoDrawable drawable) {
 … 
    MouseListener gearsMouse = new GearsMouseAdapter();
    if (drawable instanceof Component) {
        Component comp = (Component) drawable;
       new AWTMouseAdapter(gearsMouse).addTo(comp);
    } else if (drawable instanceof Window) {
       Window window = (\text{Window}) drawable;
        window.addMouseListener(gearsMouse);
     }
 …
}
```
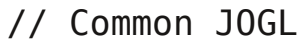

- 
- 
- 
- 

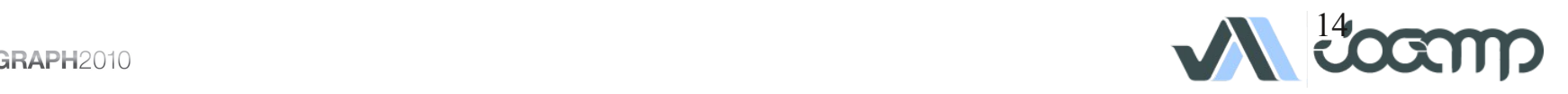

### NEWT Requirements *(done)*

- Seamless integration into the platform's
	- Creation/Destruction of top level and child windows
	- Multithreaded Access to Window Surface
	- Re Parenting
	- Decorated- and Undecorated Windows
	- Passive Fullscreen Mode, no change of display mode
	- Event handling, at least per creation thread

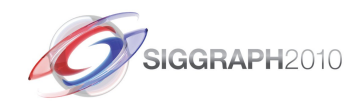

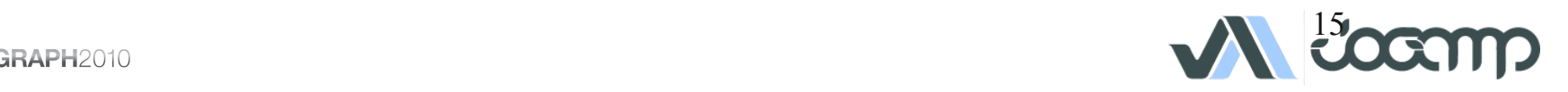

#### NEWT Requirements *(todo)*

- Transparency *(API prepared)*
- Active Fullscreen Mode *(change display mode, API prepared)*
- Drag & Drop *(Pending)*

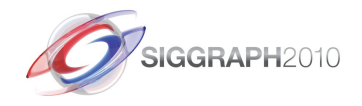

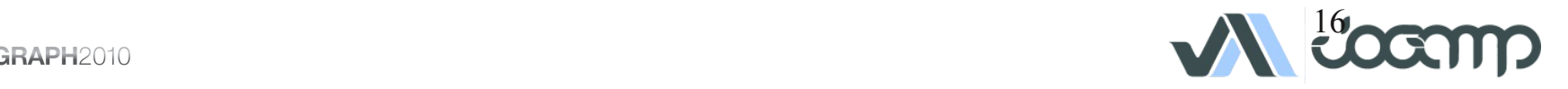

### UI Requirements *(todo)*

- Should be abstracted from the windowing toolkit
- Should support multithreading
- Seamless integration into
	- A native window (HUD)
	- A custom Scenegraph (2D plane within 3D)

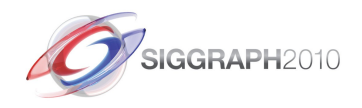

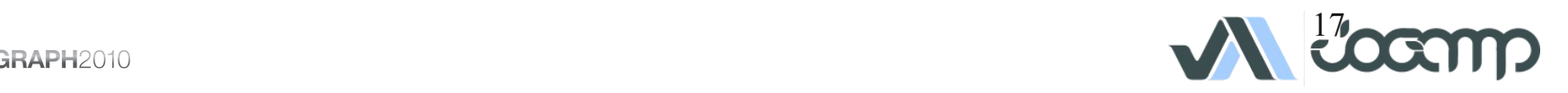

## UI Requirements *(todo)*

- Generic UI Rendering
	- Rendering shall be performed using native rendering TKs (JOGL, ..)
	- Render primitives on an offscreen 2D plane to be
		- integrated into a custom 3D scenegraph
		- rendered as a HUD.
- Generic User Input
	- Input events should be delegated from the custom scenegraph to the UI input module.

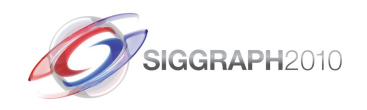

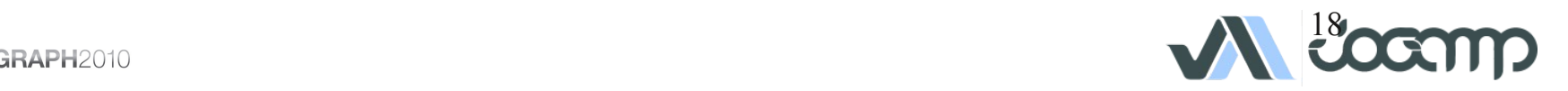

#### JOCL Introduction

JOCL is an OpenCL language binding for the Java platform.

OpenCL allows to run high performance tasks within a heterogeneous system.

OpenCL performs well on data parallelism, hence it differs from the thread and task based models.

Implementations are provided in form of graphics drivers, compilers or within the operation system.

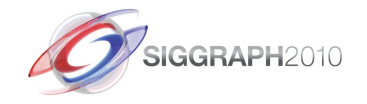

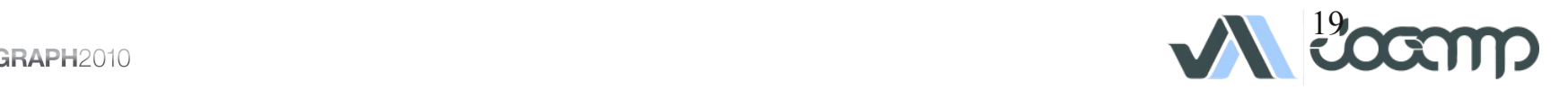

#### Context sharing

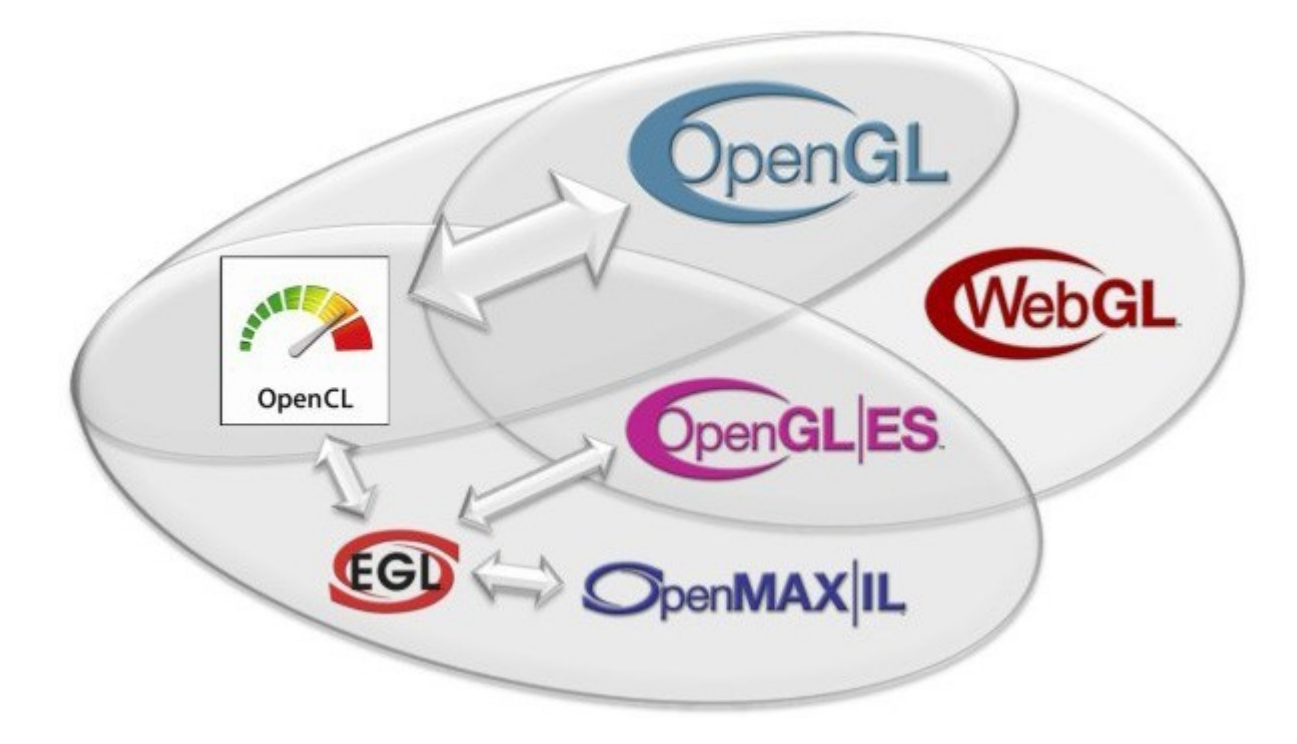

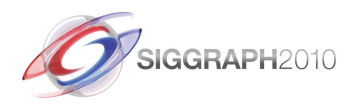

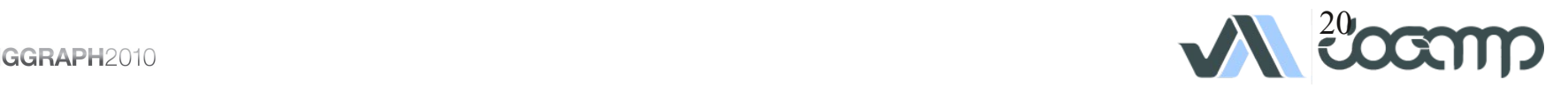

#### Hello World with JOCL

*Sum array A and B (per element) and write the result into array C. ("VectorAdd")*

#### **Procedure:**

- OpenCL Context creation (Platform and device selection)
- OpenCL Program compilation and upload
- A and B initialization with random numbers
- A and B data upload
- Execute the OpenCL Kernel of the program
- Download C when result is available

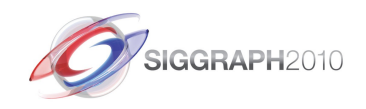

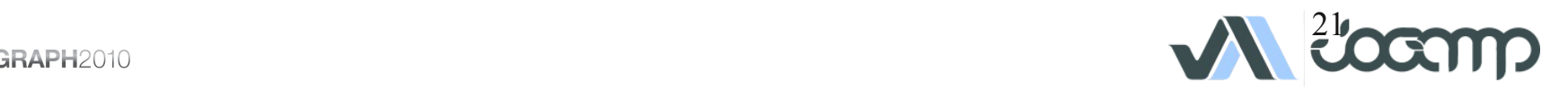

#### Hello JOCL  $A + B = C$

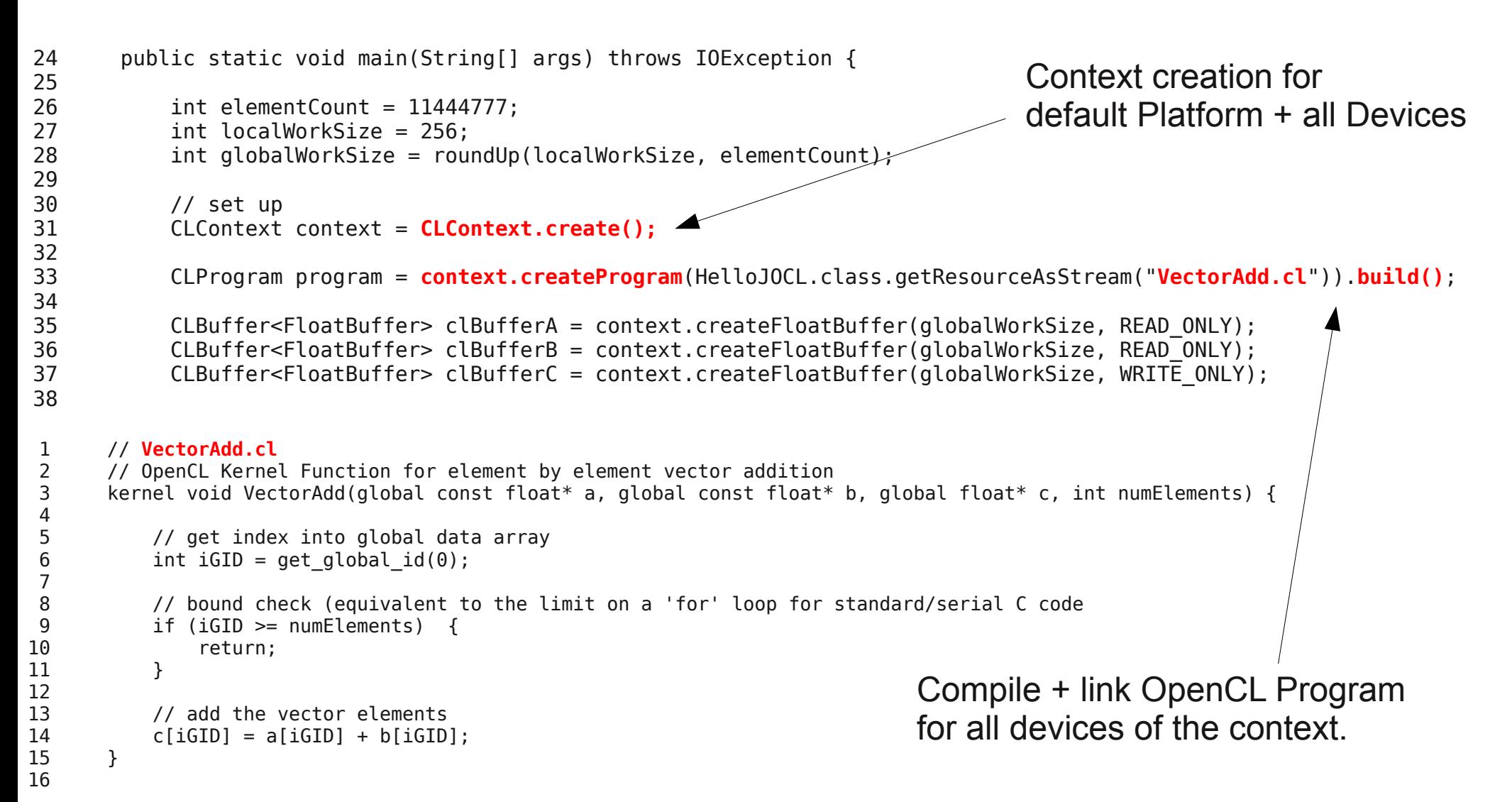

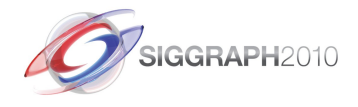

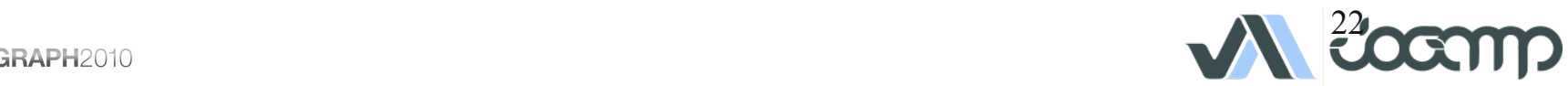

#### Hello JOCL  $A + B = C$

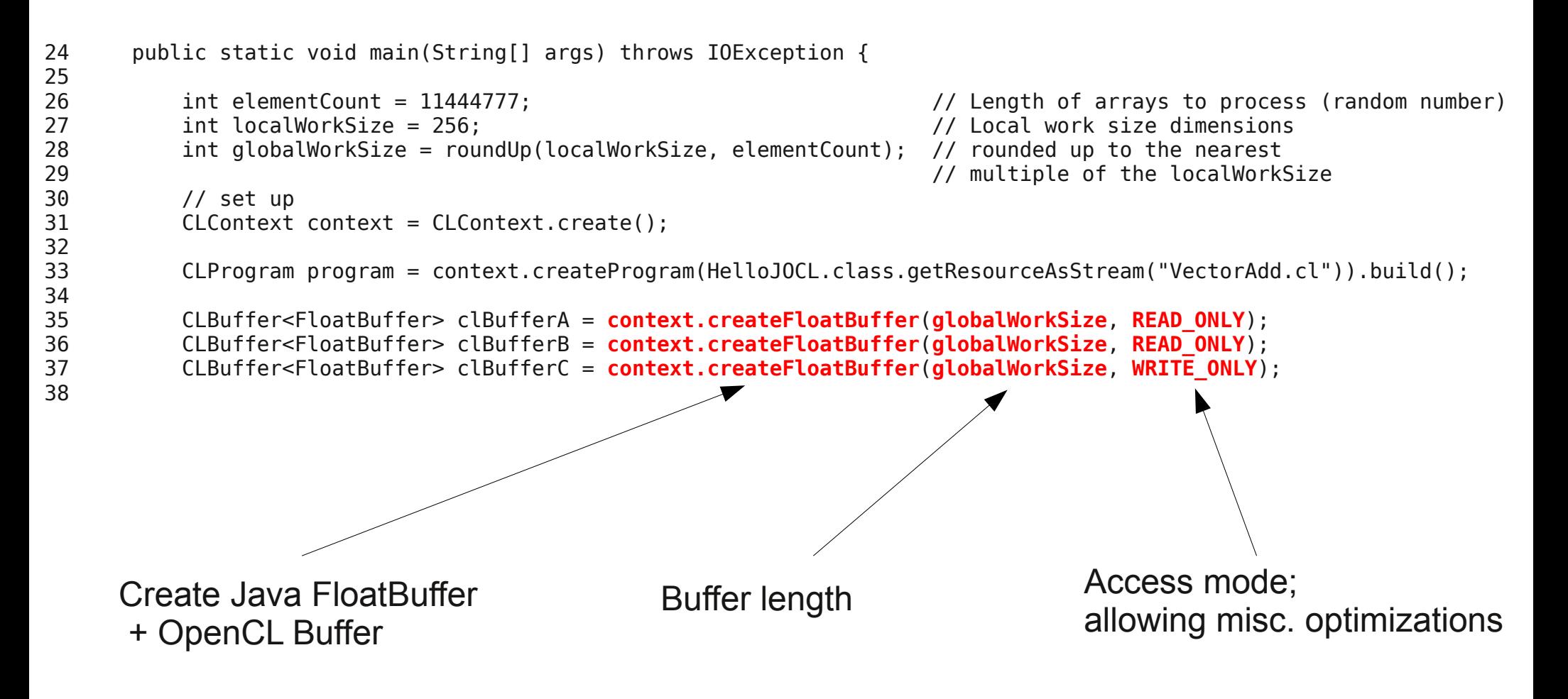

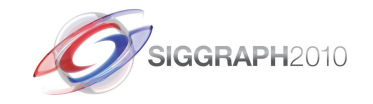

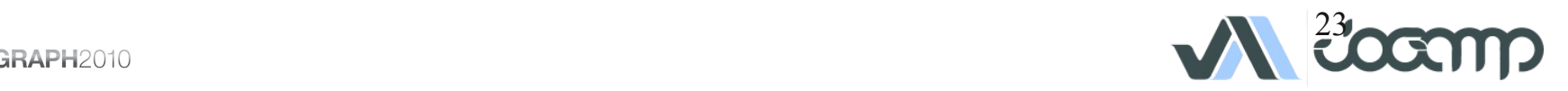

#### Hello JOCL  $A + B = C$

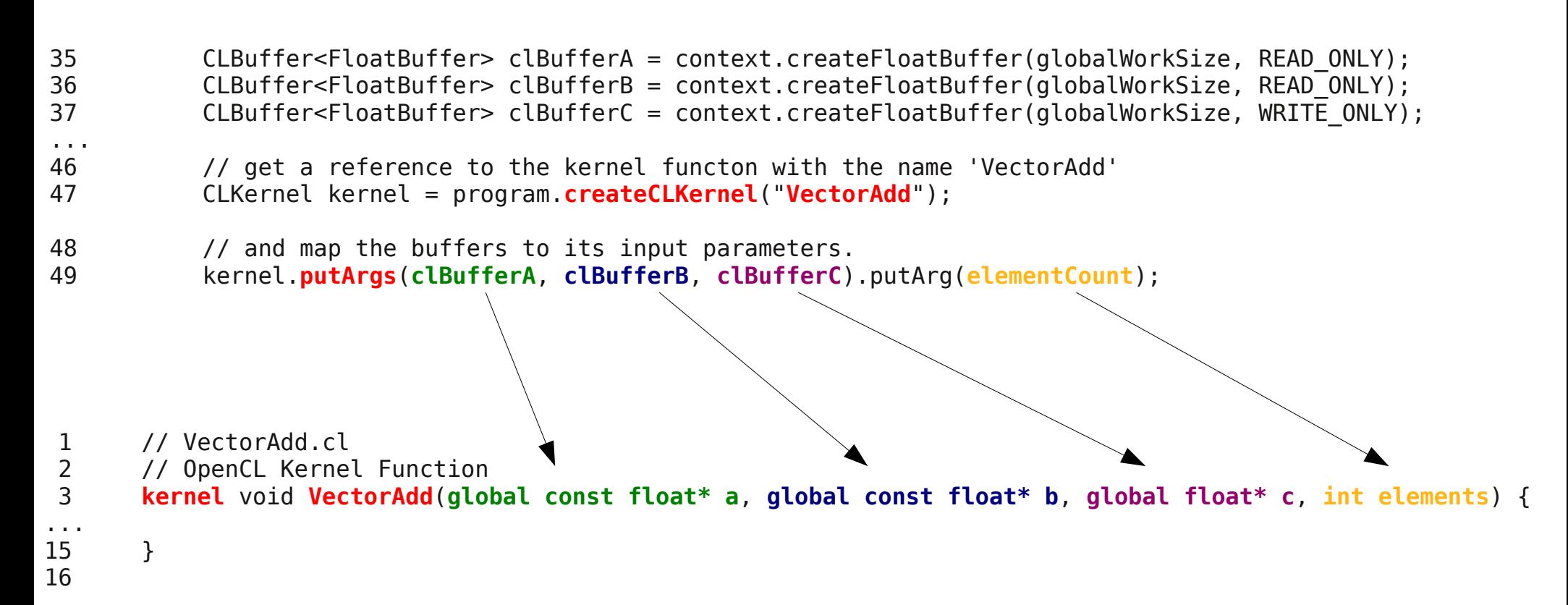

#### **Hint:**

putArg(arg) increments internal index, rewind() resets it to 0. setArg(index, arg) uses the explicit index.

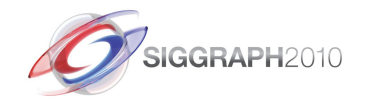

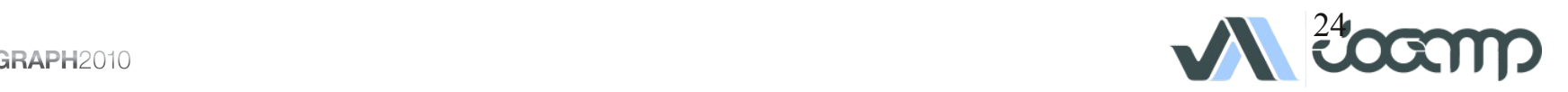

#### Hello JOCL A+B=C

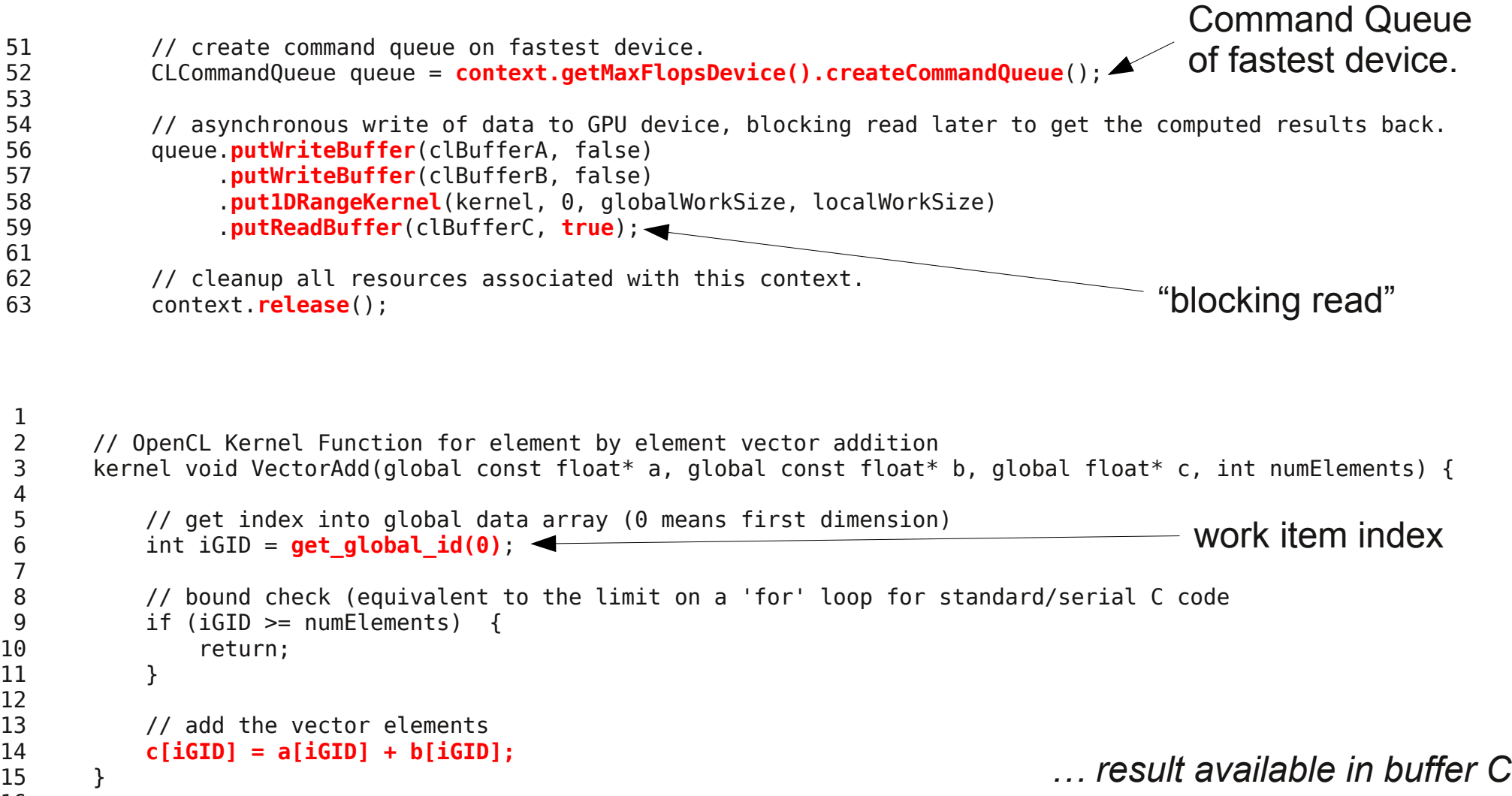

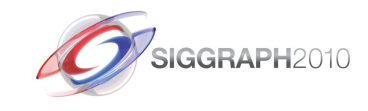

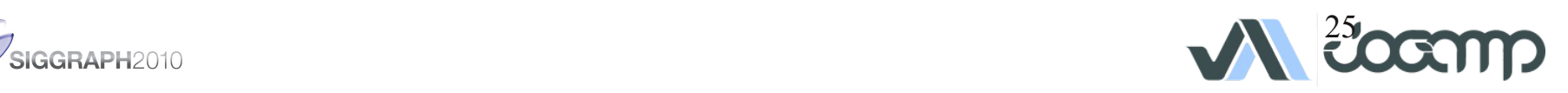

### Deployment

- Preinstalled Bundles
	- Applications
	- Mobile / Embedded Devices
- Online / Cached
	- Applet
		- Classical
		- JNLP
	- Webstart (JNLP)

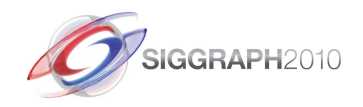

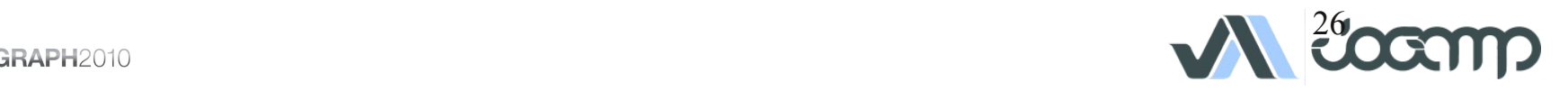

#### Items in Progress

- JOAL test/demos
- NEWT MacOSX test/finish
- JOCL Stabilization/MacOSX
- Applets
- Mobile Platform
	- OpenJDK, Oracle's ARM Hotspot, ...
	- Snapdragon (ATI), Omap (PowerVR), ..
	- Linux and WinCF
- $\cdot$  OpenGL 4.1

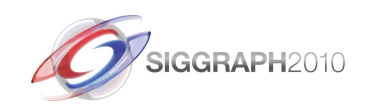

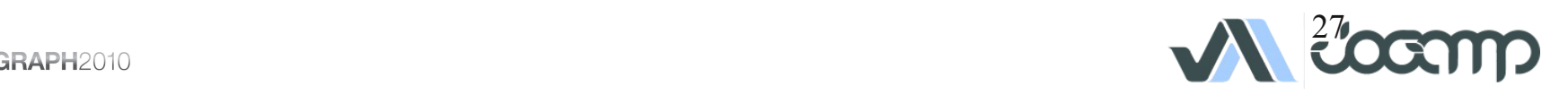

#### Roadmap

- OpenMAX (A/V)
	- HW Implementation (mobile)
	- SW Implementations (desktop)
		- LIMOA LIM OpenMAX Implementation
		- Bellagio
- Text Rendering
	- Loop/Blinn, BSpline, GLSL, ..
- Generic UI

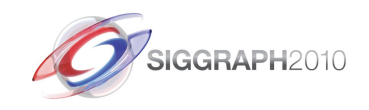

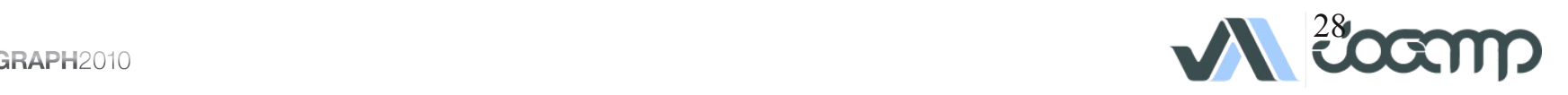

#### $\alpha$

- How to use GLSL?
- Is Cg supported?
- Why is neither Swing nor AWT recommended?
- How to write AWT agnostic code?
- Is there any IDE supported?

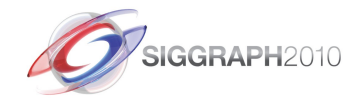

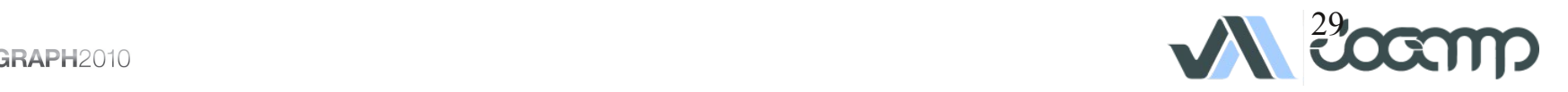

### Thank You

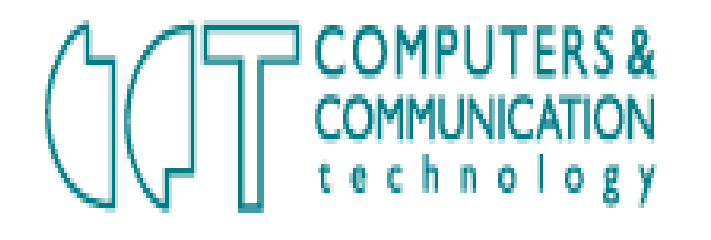

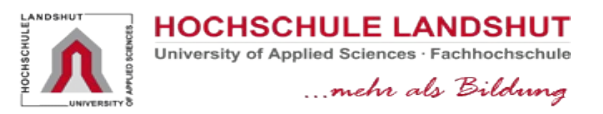

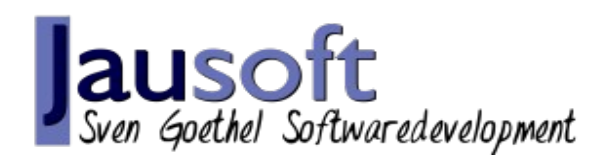

- Dominik aka DemoscenePassivist
- Kenneth Russell
- Michael Bien
- Rami Santina
- Rayan Jreije
- .. and all the many contributors and sponsors

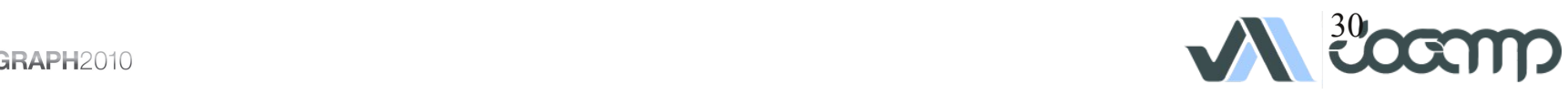

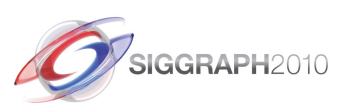